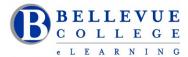

# **eLearning Newsletter**

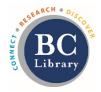

- eLearning <u>Instructional Design Office Hours</u> during the quarter: Monday to Friday 9am to 4pm
- Contact the eLearning staff using the Request Center and eLearning email Or at 425-564-4210

#### Respondus Lockdown browser

Respondus **LockDown Browser** is a specially designed web browser for taking tests in Canvas. When you build your quiz, you are able to setup that quiz which can only be used, using the **LockDown Browser**. Students will need to download and use the LockDown Browser software to take that quiz. You do not have to use this tool, it is an optional feature added to quizzes. This tool will be available for all faculty by December 15th.

Review the guide and a list of resources we have compiled on how to use this tool.

#### National Distance Learning Week starts November 4

The purpose of National Distance Learning Week (NDLW) is to generate greater awareness and appreciation for distance learning, including K-12, Higher Education, Corporate and Military, while recognizing leaders and best practices in the field. Registration is free for the webinars listed below.

<u>How to Make Your Online Courses More Engaging and Accessible with Universal Design</u> - Monday, Nov 4, 9am – 10am <u>Busting Multimedia Myths: An Evidence Based Approach to Quality Instructional Media</u> - Thursday, Nov 7, 8am – 9am <u>Open Access Resources for Virtual Gaming Simulation in Education</u> - Friday, Nov 8, 12pm – 1pm

#### New in eLearning: Studio Q

- Sign up to use Studio Q: <u>Our A/V room with a "Lightboard"</u> which is seamlessly connected to <u>Panopto</u> by using the <u>Request Center</u>. <u>Instructional Designers</u> can provide an initial training session.
- Room is available for video recordings in multiple ways: using the Camcorder, using the Lightboard or using the webcam on the Computers (Windows and iMac available).
- To book your time, send a Request Center ticket or call 425 564 4210

### **Disability and the Social Element of Digital Learning:**

by <u>Brian Bergen-Aurand</u>. Brian is an Instructional Designer in eLearning and Faculty in Arts & Humanities. He specialized in questions of Digital Culture, Quality Standards (QOI, QM), and Course Review.

October was national disability awareness month, which might serve as a reminder to many of us to double check our course accessibility and usability. If you haven't done so lately, this week might be a good time to run the accessibility checker on your pages and click on those Ally meters on your course documents. Now might also be a good time to remind yourself about the ways in which our students experience our online classes and how we are addressing the things they're asking for in our course design and delivery, especially with regard to the social elements of our courses. If you use discussion boards, peer review, online office hours, or other social interactions, you might also want to check in on your students' comfort levels in these areas. Read on...

## **Educators Love a Good Metaphor**

by Ron Austin. Ron is the Digital Learning Manager in eLearning and Faculty in IBIT.

In the world of education, scaffolding is not a construction term per se but is an educational concept. If most of us were asked to define scaffolding in everyday language, I think we'd generally agree it is a frame used in building and constructing things. A scaffold allows workers to reach up higher and to build upon the previous day's work. A common image is of workers standing on a scaffold and reaching up to paint the side of a boat or the side of a house. Read on...

# Canvas tip you can share with your students:

• Students need to click on the little icons next to the assignment grades to see assignment feedback. See the following guide - How do I use the icons and colors in the Grades page?